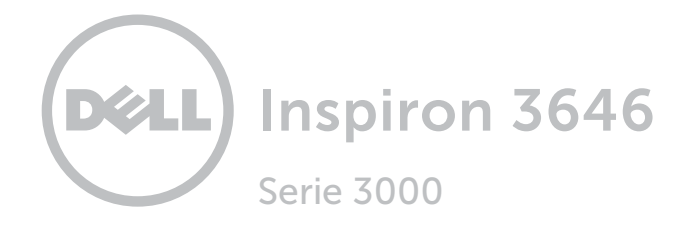

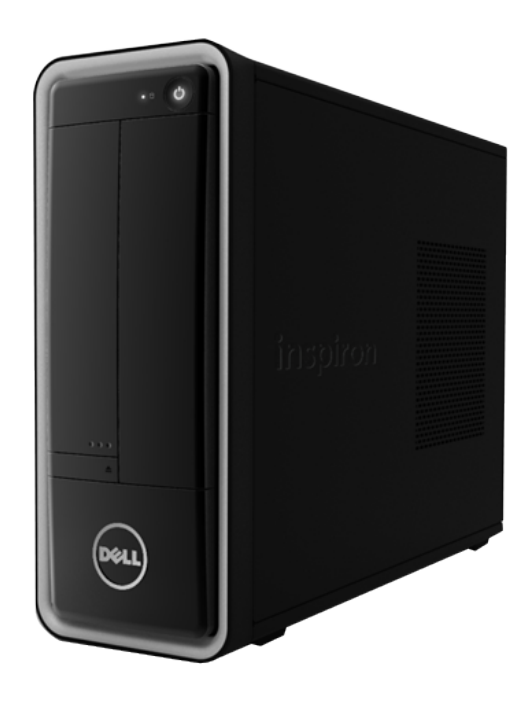

[Viste](#page-1-0)

[Specifiche](#page-4-0)

Copyright @ 2014 Dell Inc. Tutti i diritti riservati. Questo prodotto è protetto dalle leggi degli Stati Uniti sul copyright internazionale e sulla proprietà intellettuale. Dell e il logo Dell sono marchi di Dell Inc. negli Stati Uniti e/o in altre giurisdizioni. Tutti gli altri marchi e nomi citati in questo documento possono essere marchi delle rispettive aziende.

2014 ‑ 04 Rev. A00 Modello regolatore: D10S | Tipo: D10S001 Modello computer: Inspiron 3646

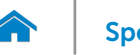

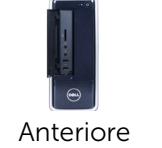

# <span id="page-1-0"></span>**Anteriore**

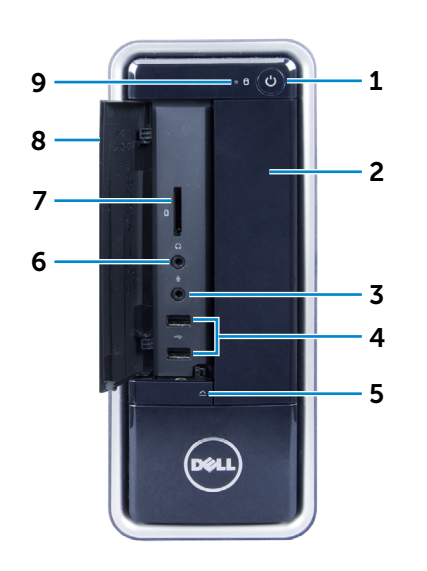

# [Pannello](#page-3-0)  posteriore

[Posteriore](#page-2-0)

#### 1 Accensione

Premere per accendere il computer se è spento o in stato di sospensione.

Premere per mettere il computer in stato di sospensione se è acceso.

Tenere premuto per 4 secondi per forzare l'arresto del computer.

**N.B.:** è possibile personalizzare il comportamento dell'Accensione in Opzioni risparmio energia. Per maggiori informazioni, consultare *Io e il mio Dell* all'indirizzo dell.com/support.

#### 2 Unità ottica

Legge da e scrive su CD e DVD.

#### 3 Porta microfono

Collegare un microfono esterno per fornire un'entrata audio.

4 Porte USB 2.0 (2)

Collegare le periferiche, quali dispositivi di archiviazione, stampanti e così via. Forniscono una velocità di trasferimento dati fino a 480 Mbps.

#### 5 Pulsante di espulsione dell'unità ottica

Consente di premere per aprire o chiudere il cassetto dell'unità ottica.

#### 6 Porta cuffia

Consente di collegare cuffie o altoparlanti.

7 Lettore di schede flash Legge da e scrive su schede flash.

#### 8 Porta del pannello anteriore di I/O (aperta)

Copre il pannello di I/O anteriore.

#### 9 Indicatore di attività del disco rigido

Si accende quando il computer è in fase di lettura o scrittura sul disco rigido.

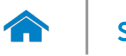

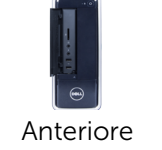

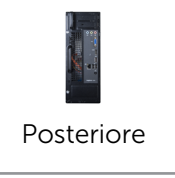

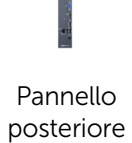

# <span id="page-2-0"></span>Posteriore

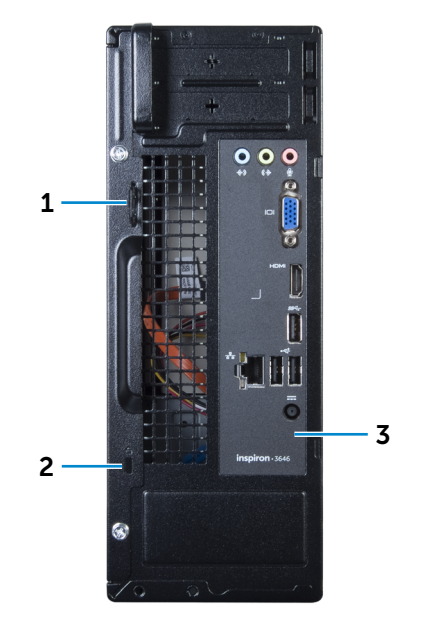

### 1 Anelli del lucchetto

Fissare un lucchetto standard per evitare un accesso non autorizzato all'interno del computer.

#### 2 Slot cavo di protezione

Consente di collegare un cavo di sicurezza per prevenire movimenti non autorizzati del computer.

#### 3 Pannello posteriore

Connettere periferiche USB, audio, video e di altro tipo.

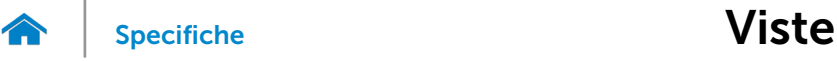

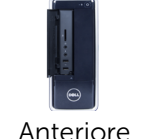

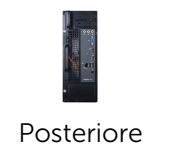

[Pannello](#page-3-0)  posteriore

# <span id="page-3-0"></span>Pannello posteriore

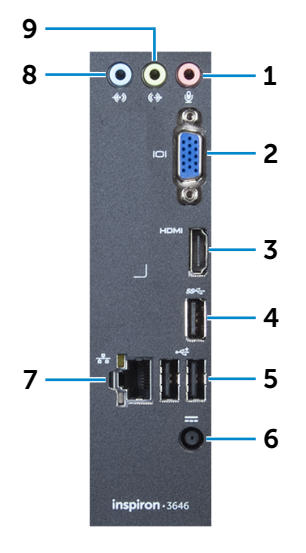

#### 1 Porta microfono

Collegare un microfono esterno per fornire un'entrata audio.

#### 2 Porta VGA

Collegare un monitor esterno o un proiettore.

#### 3 Porta HDMI in uscita

Collegare a dispositivi HDMI in uscita compatibili. Fornisce un'uscita video o audio.

#### 4 Porta USB 3.0

Collegare le periferiche, quali dispositivi di archiviazione, stampanti e così via. Offre una velocità di trasferimento dati fino a 5 Gb/s.

# 5 Porte USB 2.0 (2)

Collegare periferiche come dispositivi di memorizzazione, stampanti e così via. Forniscono una velocità di trasferimento dati fino a 480 Mbps.

#### 6 Porta dell'adattatore di alimentazione

Consente di collegare un adattatore di alimentazione per fornire alimentazione al computer.

#### 7 Porta di rete

Connette un cavo Ethernet (RJ45) da un router o un modem a banda larga per l'accesso alla rete o a internet.

I due indicatori accanto al connettore indicano lo stato della connessione e l'attività di rete.

#### 8 Porta della linea d'ingresso

Collegare i dispositivi per la registrazione o per la riproduzione come un microfono o un lettore CD.

# 9 Porta della linea di uscita

Collegare gli altoparlanti.

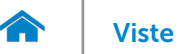

# <span id="page-4-0"></span>Dimensioni e peso

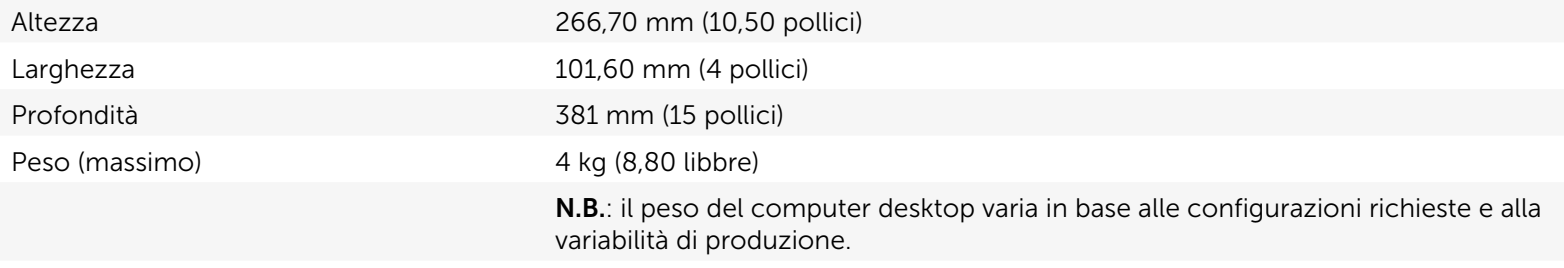

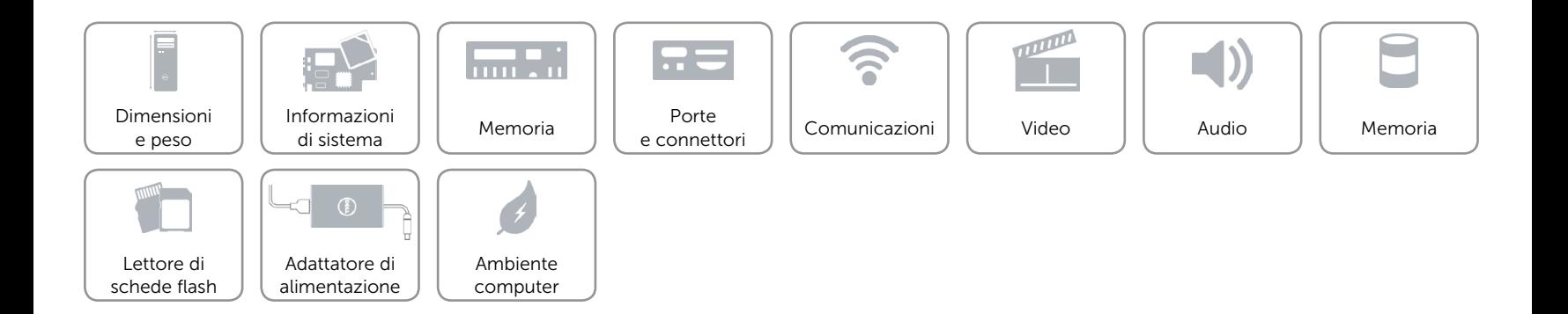

# <span id="page-5-0"></span>Informazioni di sistema

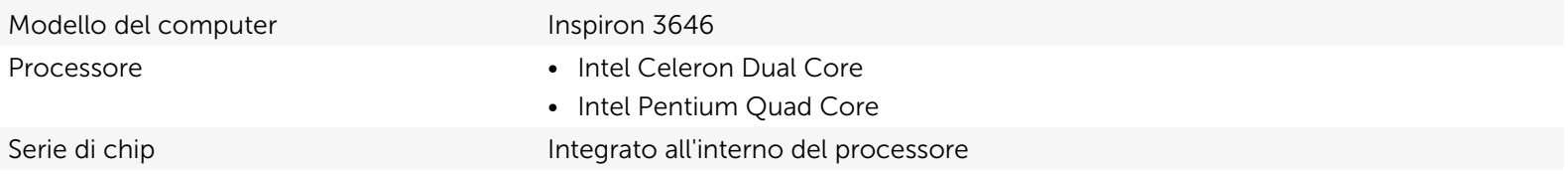

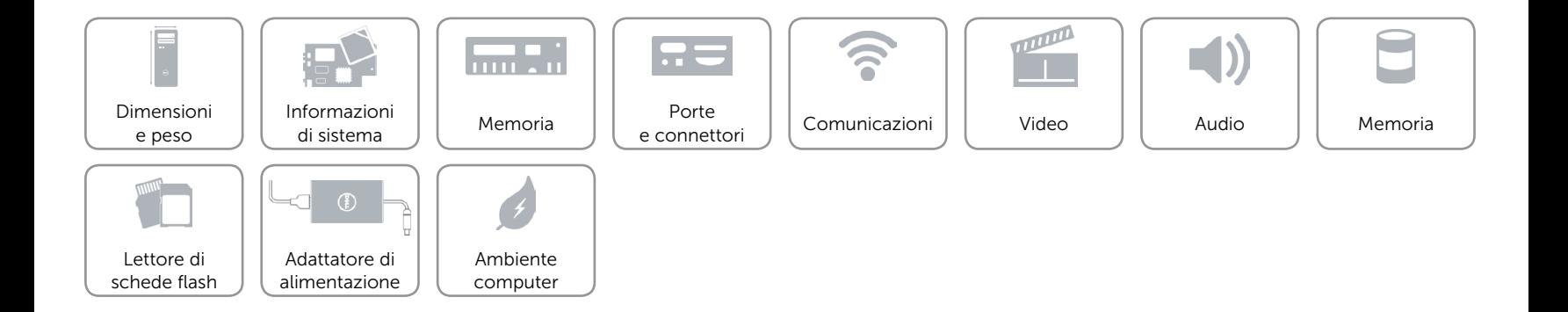

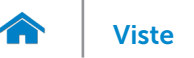

### <span id="page-6-0"></span>Memoria

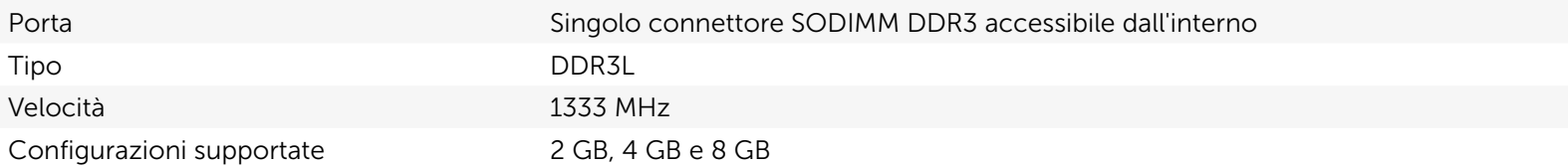

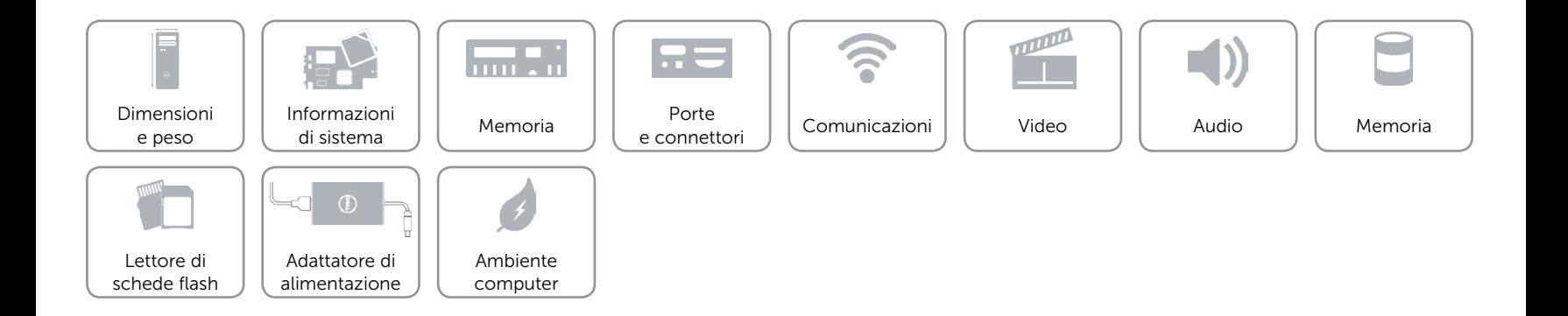

# <span id="page-7-0"></span>Porte e connettori

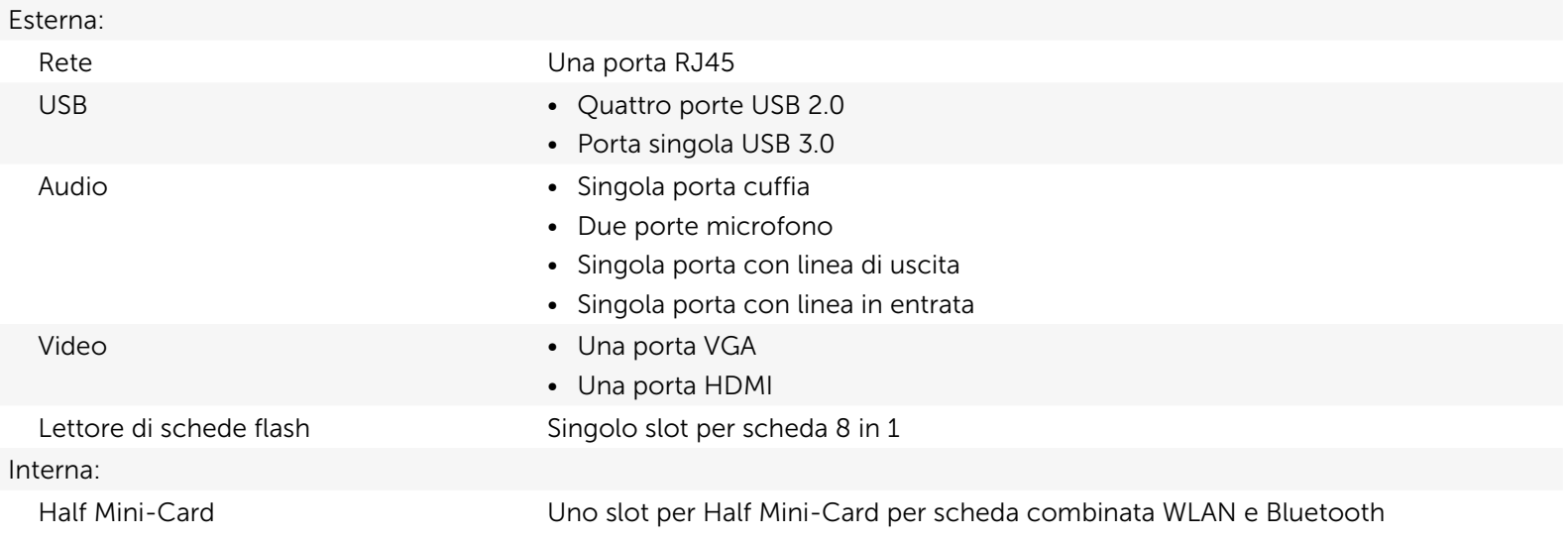

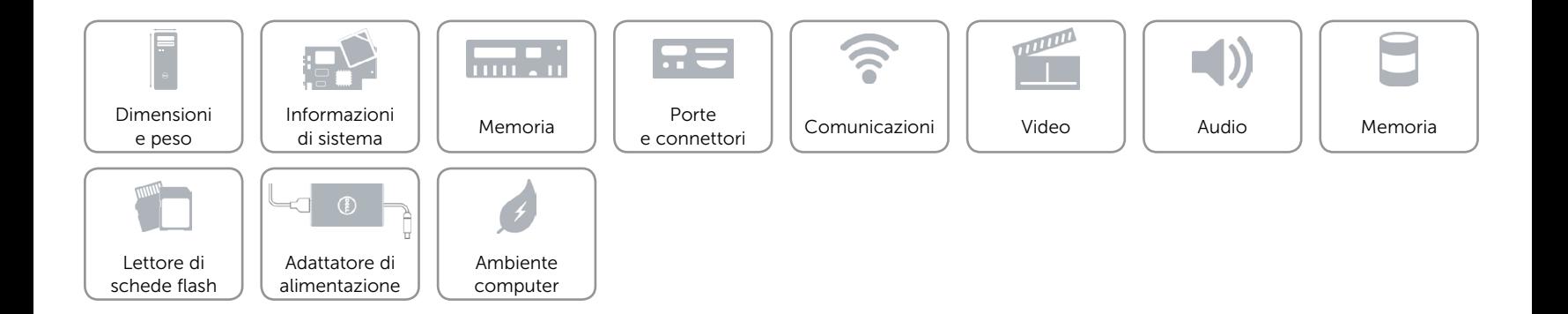

# <span id="page-8-0"></span>Comunicazioni

Ethernet Controller Ethernet 10/100/1000 Mbps integrato sulla scheda di sistema

- Modalità senza fili • Wi-Fi 802.11 b/g/n
	- Bluetooth 4.0

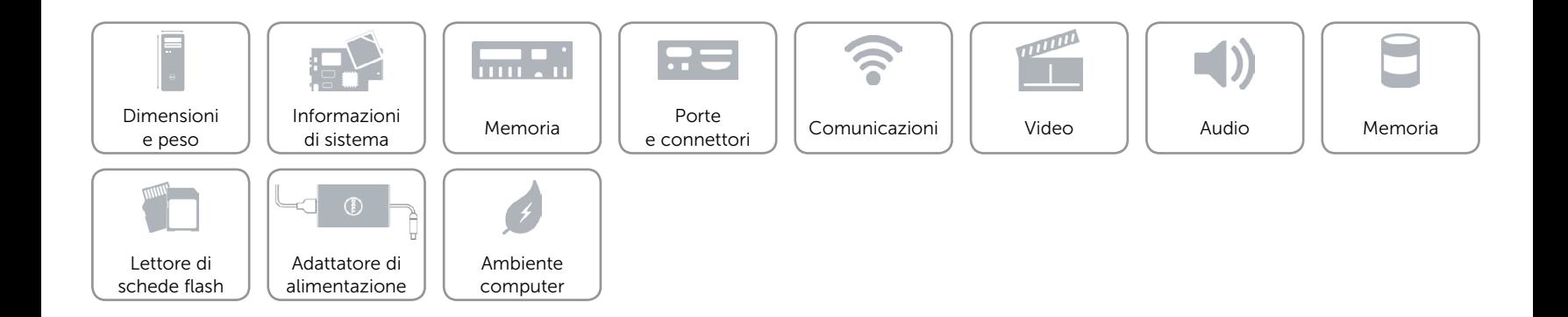

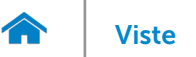

# <span id="page-9-0"></span>Video

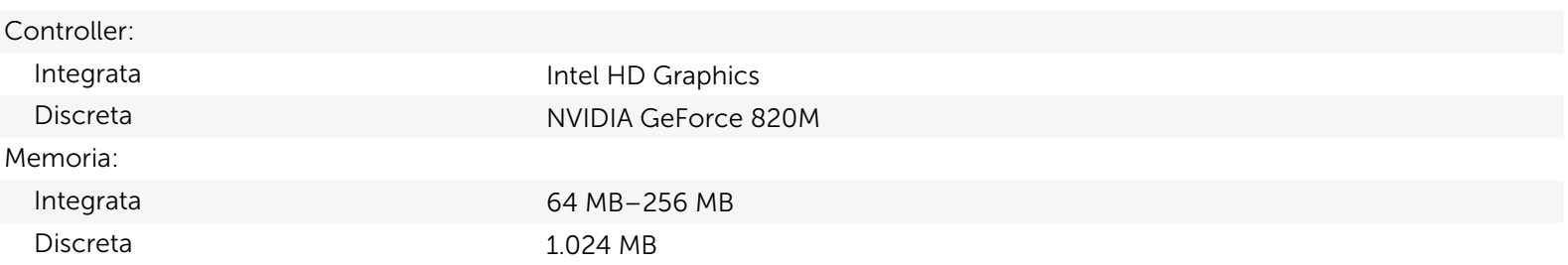

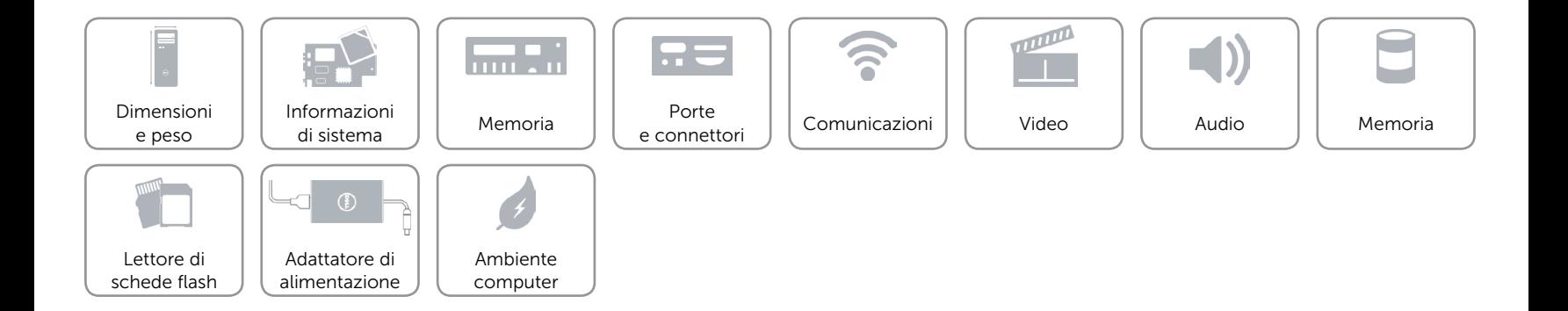

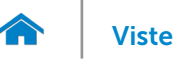

# [Viste](#page-1-0) Specifiche

# <span id="page-10-0"></span>Audio

Controller Realtek Audio Codec ALC3600-CG con Waves MaxxAudio Tipo Canale 5.1 integrato, Intel High Definition Audio

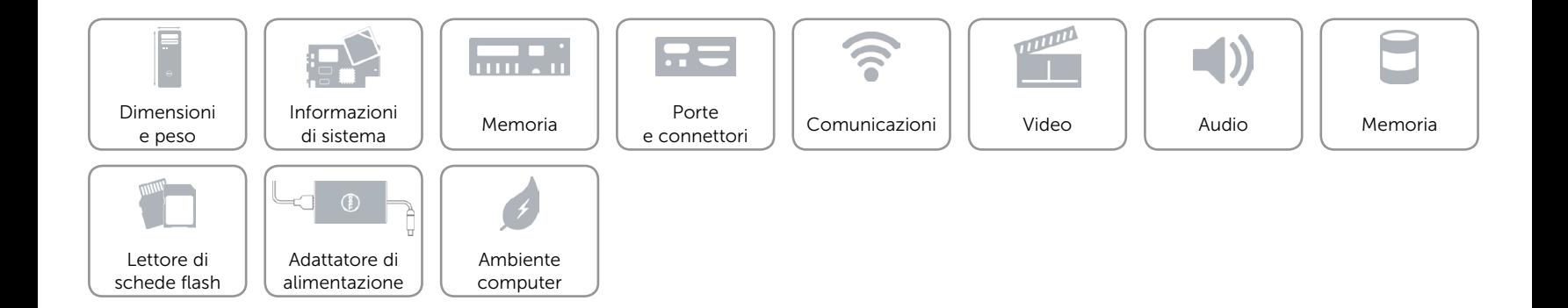

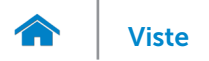

# [Viste](#page-1-0) Specifiche

# <span id="page-11-0"></span>Memoria

Accessibile esternamente Un alloggiamento dell'unità da 5,25 pollici per DVD+/-RW Accessibile internamente Singolo alloggiamento dell'unità da 3,5 pollici per dischi rigidi SATA

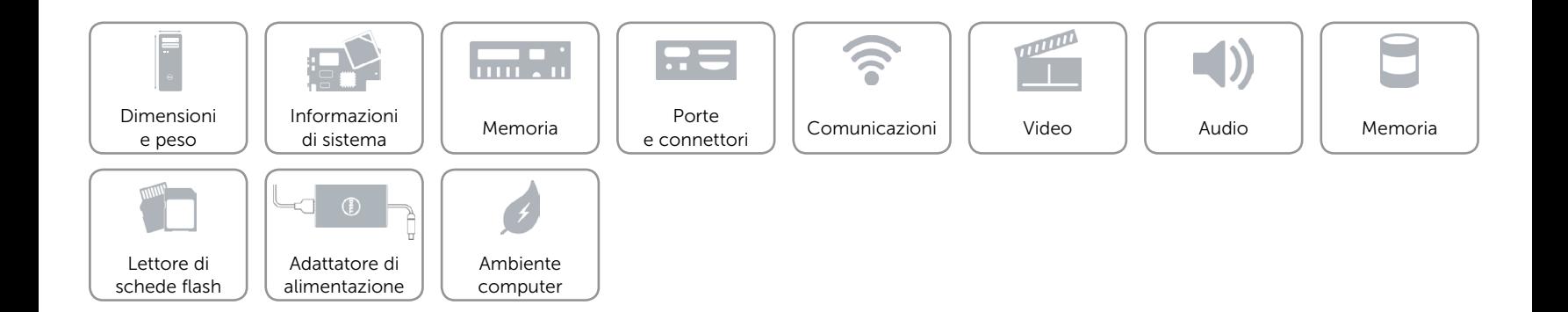

# <span id="page-12-0"></span>Lettore di schede flash

Tipo Uno slot 8-in-1

- Schede supportate Secure Digital (SD)
	- SD Extended Capacity (SDXC)
	- • High Capacity SD (SDHC)
	- Memory Stick (MS)
	- • Memory Stick PRO (MS-PRO)
	- Scheda MMC (MultiMedia)
	- • Scheda MMC+ (MultiMedia plus)
	- Scheda xD Picture (XD)

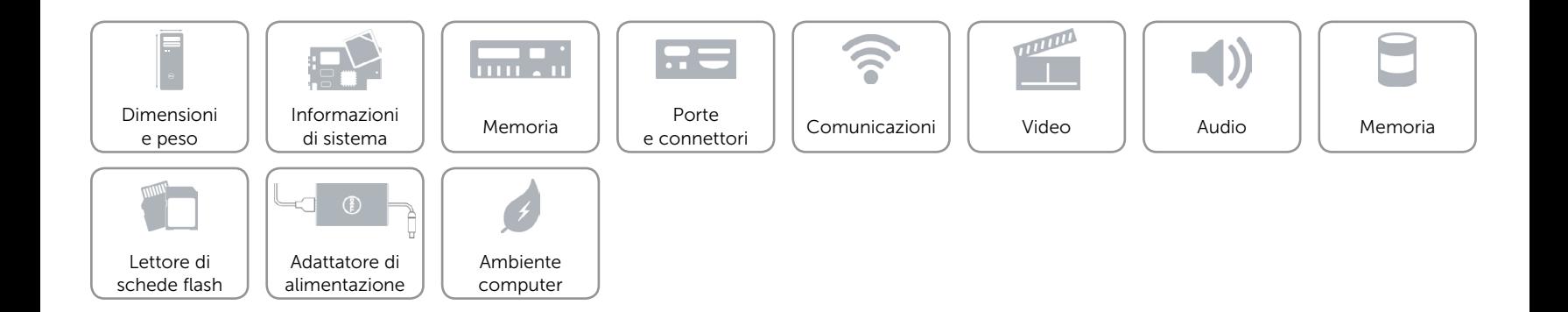

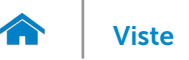

# <span id="page-13-0"></span>Adattatore di alimentazione

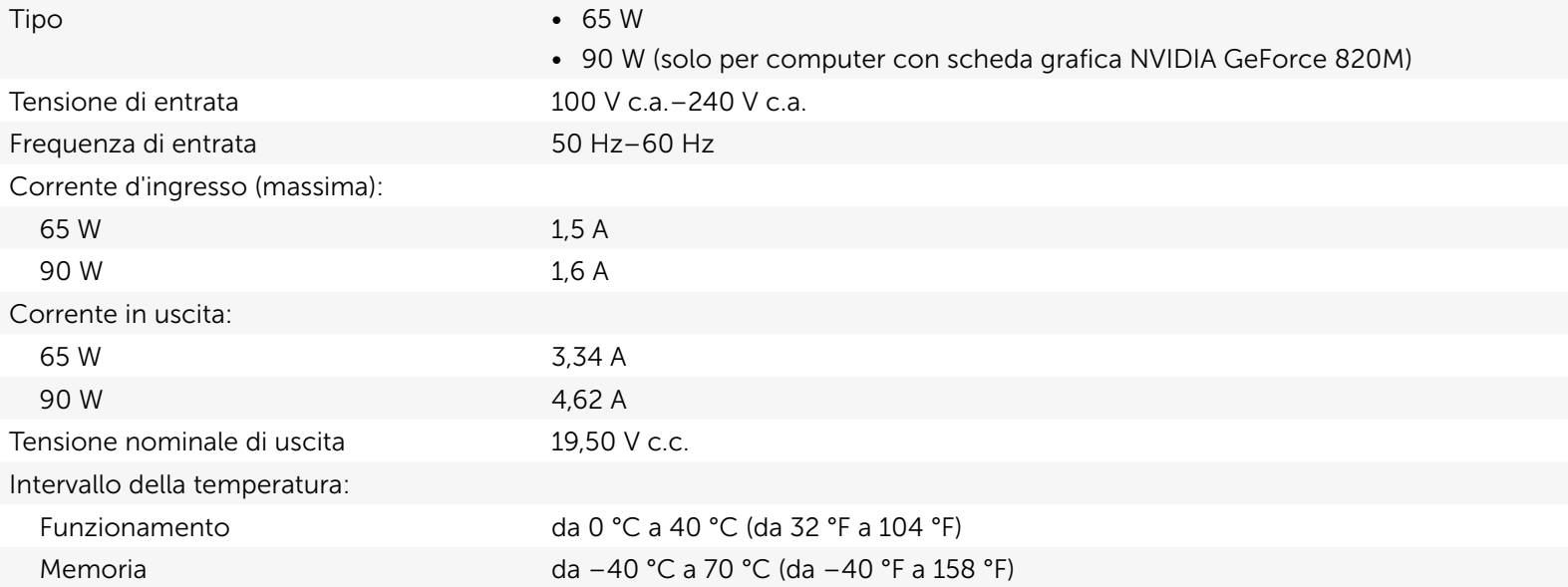

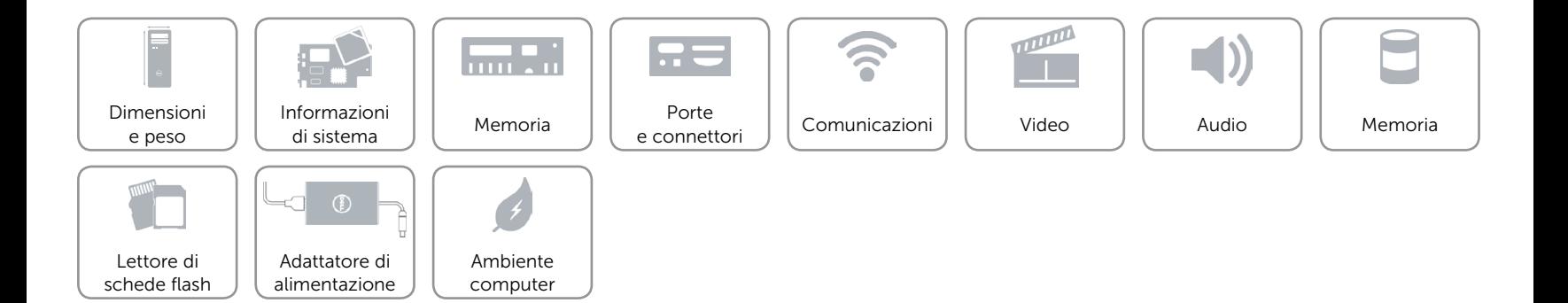

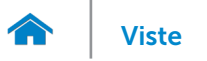

# [Viste](#page-1-0) Specifiche

### <span id="page-14-0"></span>Ambiente computer

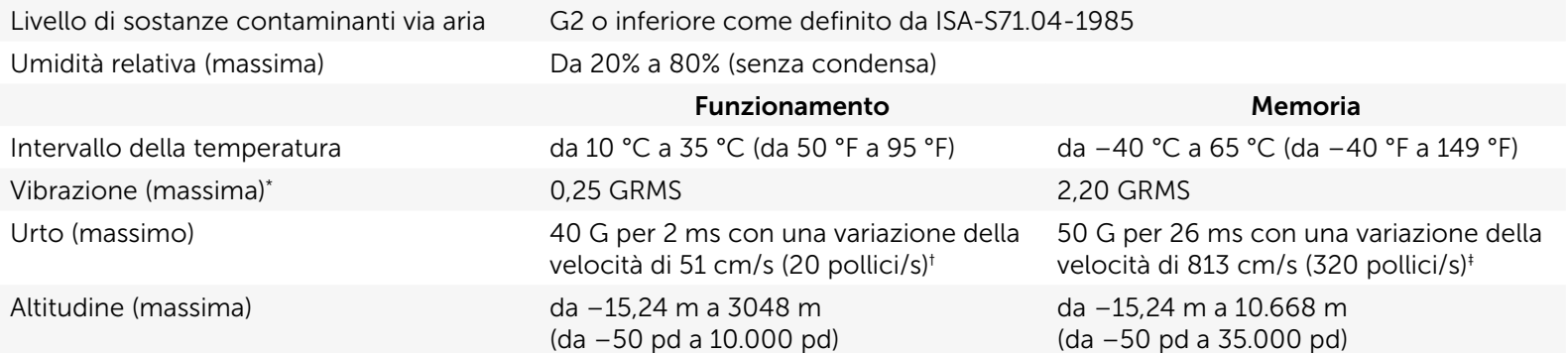

\* misurata utilizzando uno spettro a vibrazione casuale che simula l'ambiente dell'utente.

† misurata utilizzando un impulso d'onda semisinusoidale di 2 ms quando il disco rigido è in uso.

‡ misurata utilizzando un impulso d'onda semisinusoidale di 2 ms quando la testina del disco rigido è in posizione di parcheggio.

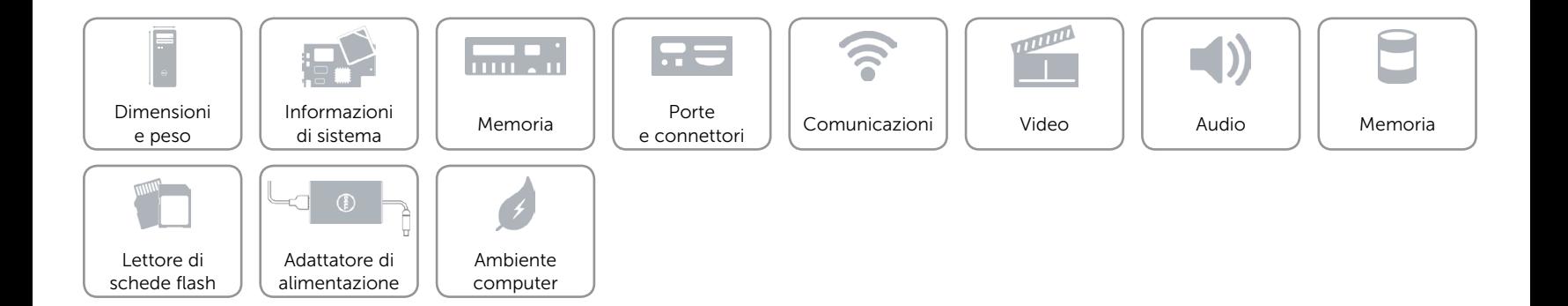